# Yesterday Review

+ Today Kim's Game

# 1. Name 4 views. Spelling counts.

# 1. Name 4 views. Spelling counts.

EditText ImageView TextView Button

# 2. Name as many attributes as you can.

# 2. Name as many attributes as you can.

id Layout height Layout width onClick textSize background margin padding text Layout\_gravity textColor Src orientation

3. Draw a diagram that explains the difference between margins, padding and textSize.

# 3. Draw a diagram that explains the difference between margins, padding and textSize.

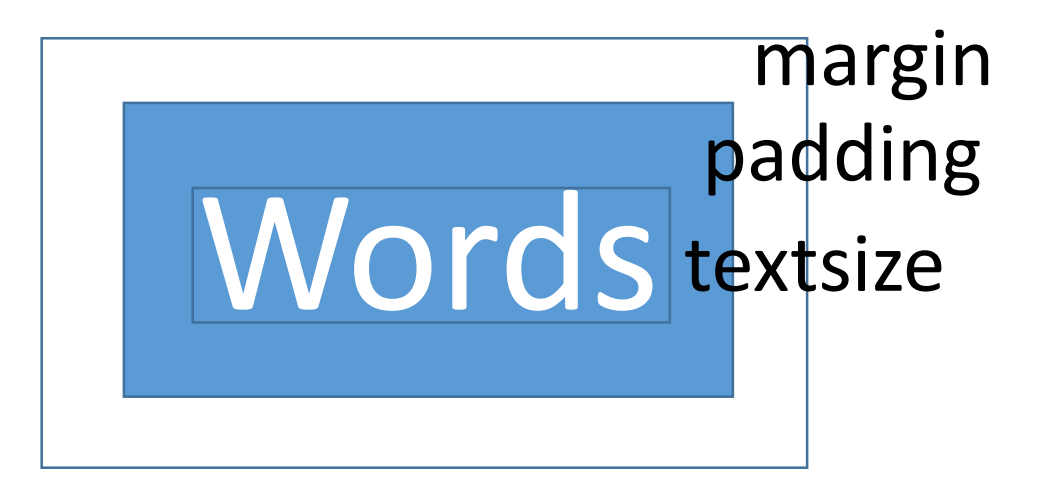

4. On a view, the textsize is 20dp. The margins are 10dp and the padding is 30dp. What is the height allocated to the widget when drawn on the screen?

4. On a view, the textsize is 20dp. The margins are 10dp and the padding is 30dp. What is the height allocated to the widget when drawn on the screen?

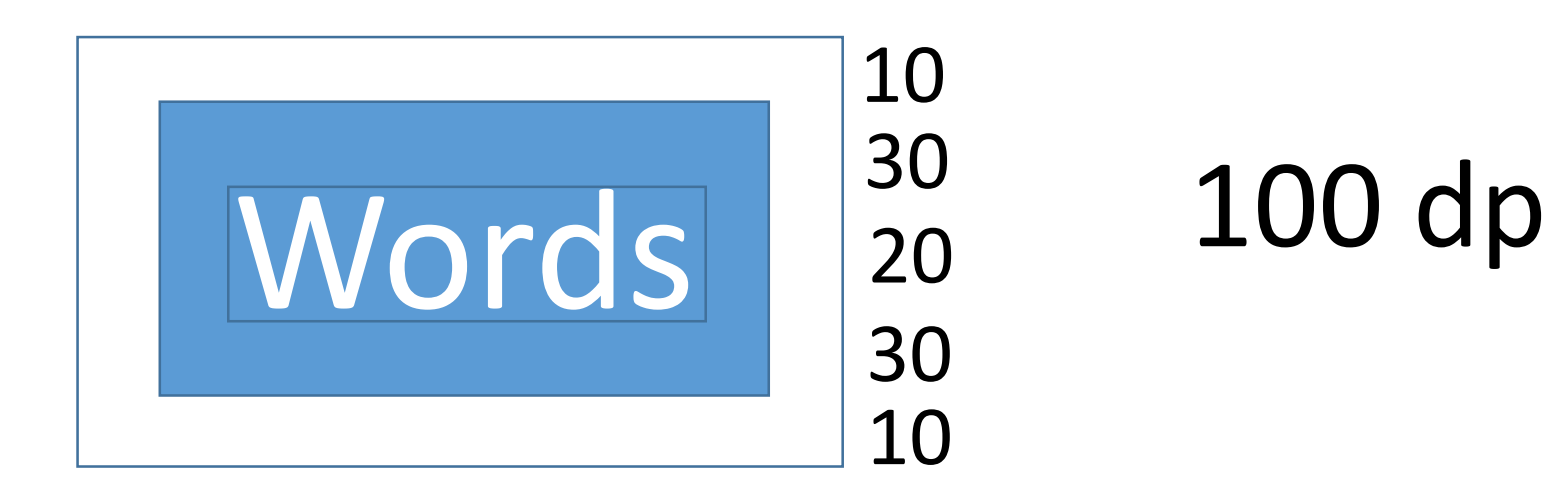

# 5. What starts and ends a tag?

# 5. What starts and ends a tag?

 $\lt$ 

/>

# 6. Name 4 ways to specify size

# 6. Name 4 ways to specify size

Wrap\_content Match parent DP **SP** 

# Widget Memorize

+ Yesterday Widgets

### <**TextView**

**android:layout\_width="wrap\_content" android:layout\_height="wrap\_content" android:layout\_gravity="center" android:padding="10dp" android:text="Title" android:textSize="16sp"** />

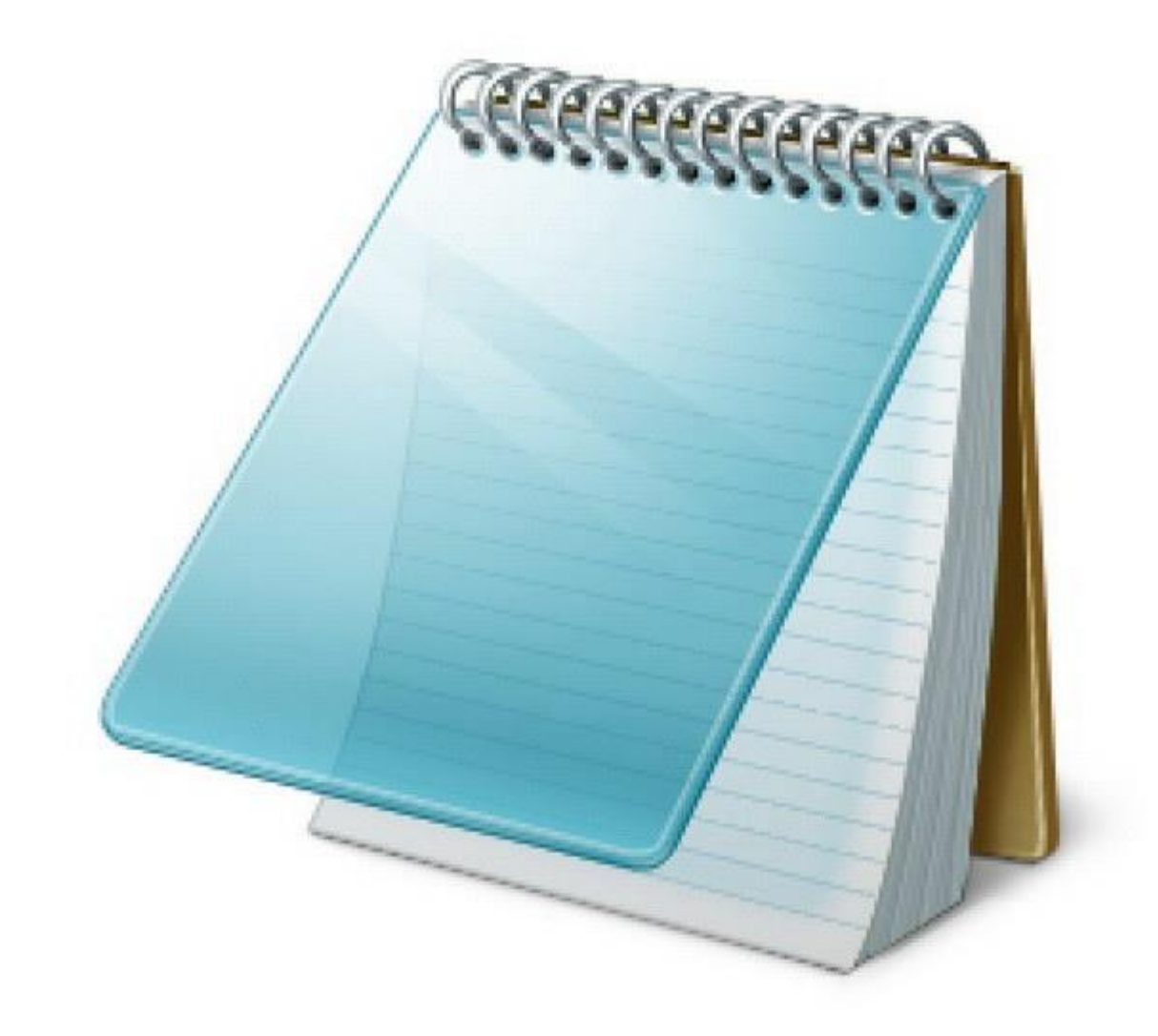

# <**LinearLayout android:layout\_width="match\_parent" android:layout\_height="match\_parent" android:orientation="vertical"**>

</**LinearLayout**>

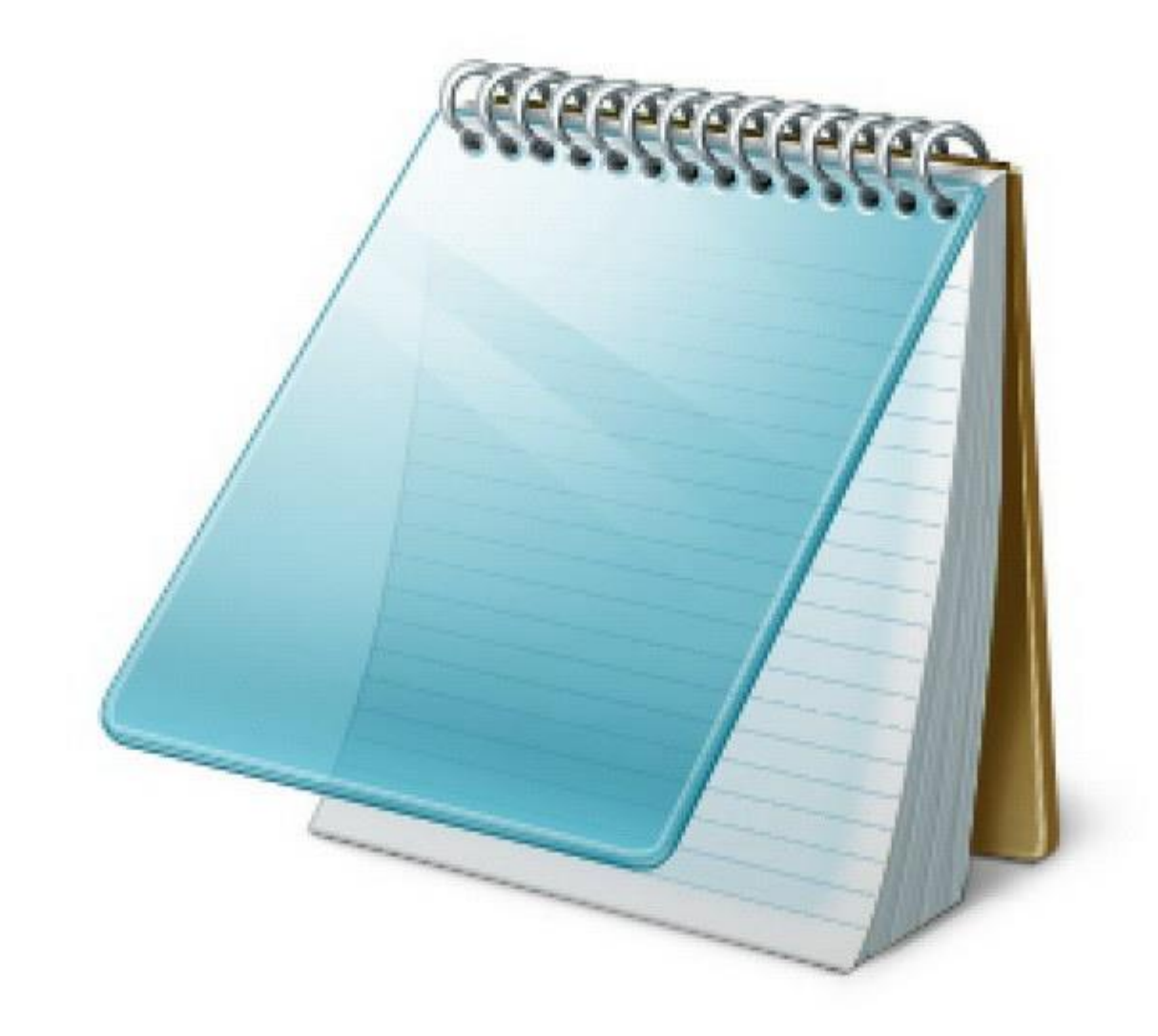

Button BID = (Button)findViewById(R.id.*BID*); EditText ETID = (EditText)findViewById(R.id.*ETID*); TextView TVID = (TextView)findViewById(R.id.*TVID*); ImageView IVID = (Button)findViewById(R.id.*IVID*);

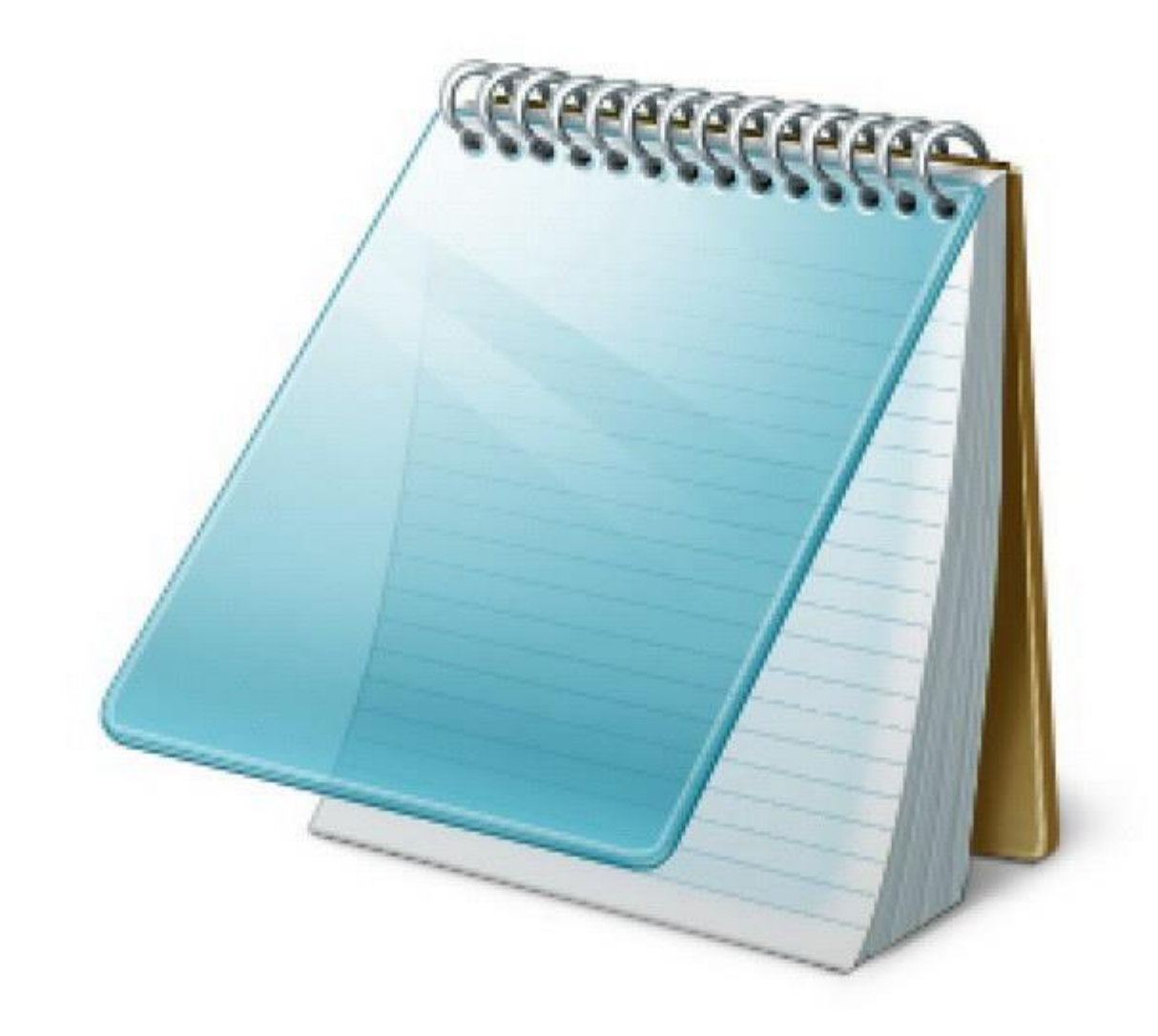

### <**Button**

}

**android:layout\_width="wrap\_content" android:layout\_height="wrap\_content" android:text="Words" android:id="@+id/ButtonID" android:onClick="MethodName" android:layout\_gravity="center" android:textSize="20dp"**/>

**public void** MethodName(View view){ Button BID = (Button)findViewById(R.id.*BID*); BID.setText(**"Changed Text"**);

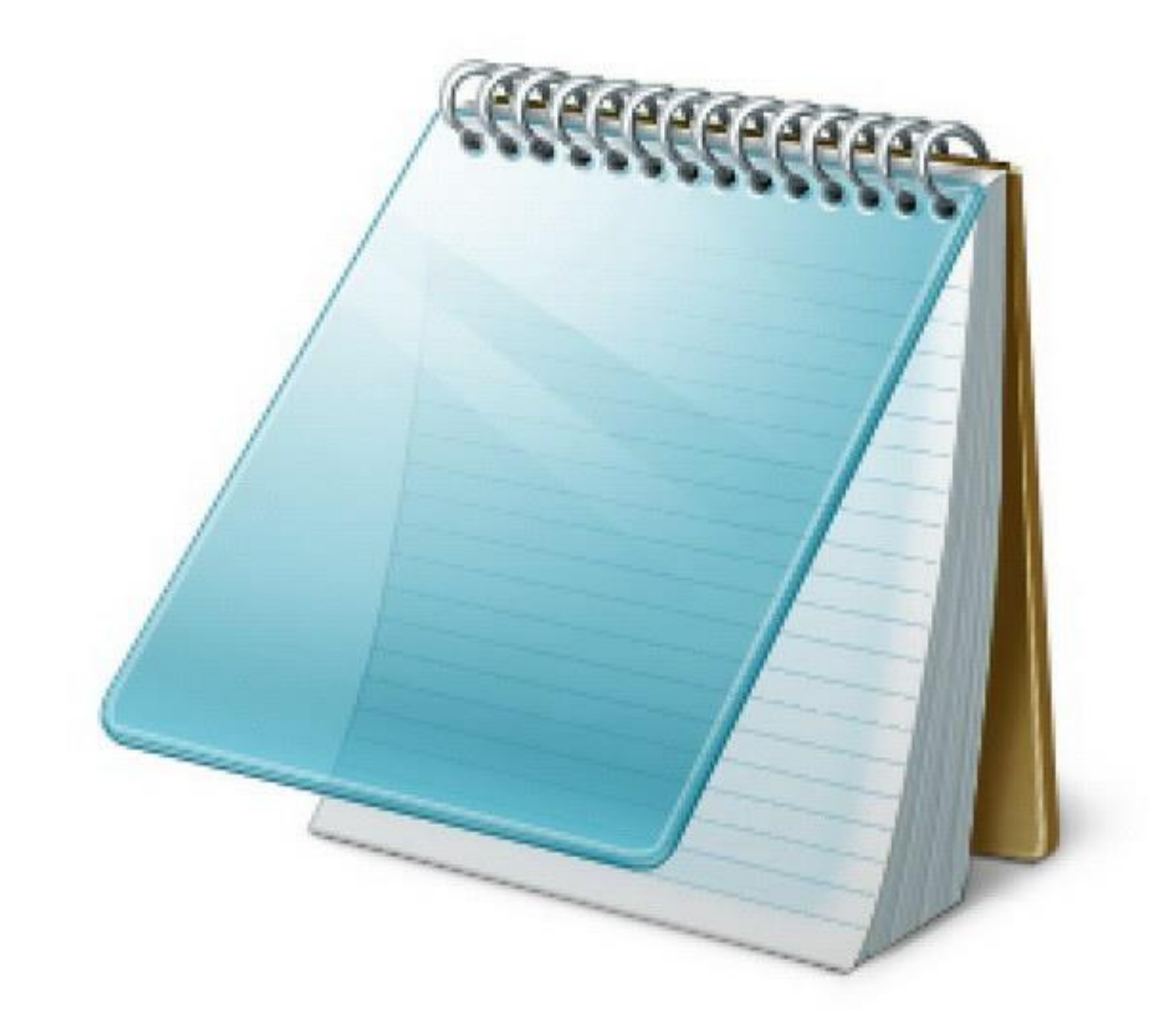

## Some code snippets:

}

**public void** clicked(View view){ TextView txt = (TextView) findViewById(R.id.*txt*); ImageView pic = (ImageView) findViewById(R.id.*pic*); EditText write = (EditText) findViewById(R.id.*write*);

```
String word = write.getText().toString();
txt.setText(word);
pic.setImageResource(R.drawable.hp2);
pic.setEnabled(false);
```

```
int num = Integer.parseInt(word);
int rNum = (int) (Math.random()*3+1);
```

```
txt.setText(num+" "+rNum);
```
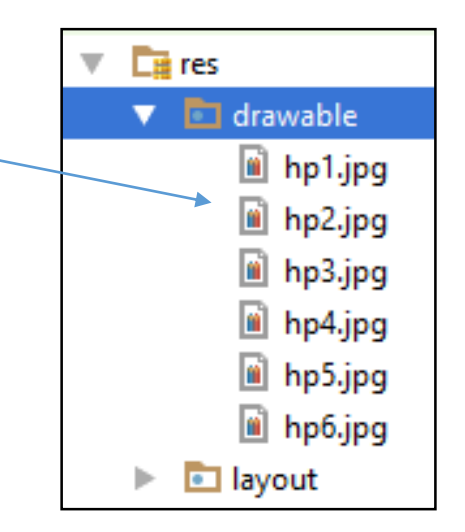

Circle the View that needs an id on the screen AND in the code.

## Join Code

Enter your Join Code Below and the button.

# **CLICK ME**

#### <**TextView**

**android:layout\_width="wrap\_content" android:layout\_height="wrap\_content" android:layout\_gravity="center" android:padding="30dp" android:text="Join Code" android:textSize="50sp"** />

#### <**TextView**

**android:layout\_width="wrap\_content" android:layout\_height="wrap\_content" android:layout\_gravity="center" android:text="Enter your Join Code Below and the button." android:textSize="18sp"** />

#### <**EditText**

**android:layout\_width="300dp" android:layout\_height="wrap\_content" android:layout\_gravity="center" android:padding="40dp" android:textSize="50sp"** />

#### <**Button**

Circle the View that needs an onClick on the screen AND in the code.

## Join Code

Enter your Join Code Below and the button.

# **CLICK ME**

#### <**TextView**

**android:layout\_width="wrap\_content" android:layout\_height="wrap\_content" android:layout\_gravity="center" android:padding="30dp" android:text="Join Code" android:textSize="50sp"** />

#### <**TextView**

**android:layout\_width="wrap\_content" android:layout\_height="wrap\_content" android:layout\_gravity="center" android:text="Enter your Join Code Below and the button." android:textSize="18sp"** />

#### <**EditText**

**android:layout\_width="300dp" android:layout\_height="wrap\_content" android:layout\_gravity="center" android:padding="40dp" android:textSize="50sp"** />

#### <**Button**

## Join Code

Enter your Join Code Below and the button.

# **CLICK ME**

#### <**TextView**

```
android:layout_width="wrap_content"
android:layout_height="wrap_content"
android:layout_gravity="center"
android:padding="30dp"
android:text="Join Code"
android:textSize="50sp" />
```
<**TextView**

```
android:layout_width="wrap_content"
android:layout_height="wrap_content"
android:layout_gravity="center"
```
**android:text="Enter your Join Code Below and the button."**

```
android:textSize="18sp" />
```
#### <**EditText**

```
android:id="@+id/code"
android:layout_width="300dp"
android:layout_height="wrap_content"
android:layout_gravity="center"
android:padding="40dp"
android:textSize="50sp" />
```
#### <**Button**

Circle where you would find the method name in the XML

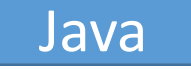

XML

# public void  $(View\ view)$  { }

## Join Code

Enter your Join Code Below and the button.

# **CLICK ME**

**android:id="@+id/code" android:layout\_width="300dp" android:layout\_height="wrap\_content" android:layout\_gravity="center" android:padding="40dp" android:textSize="50sp"** />

#### <**Button**

<**EditText**

Circle the widget that you need to findViewById (handle inflation)

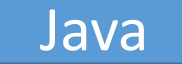

### **public void** join(View view){

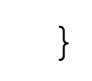

### XML

<**EditText**

## Join Code

Enter your Join Code Below and the button.

# **CLICK ME**

**android:id="@+id/code" android:layout\_width="300dp" android:layout\_height="wrap\_content" android:layout\_gravity="center" android:padding="40dp" android:textSize="50sp"** />

#### <**Button**

Circle where you would find the id of the inflated widget in the XML

### Java

### **public void** join(View view){ EditText = (EditText)findViewById(R.id. );

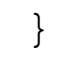

### XML

<**EditText**

## Join Code

Enter your Join Code Below and the button.

# **CLICK ME**

**android:id="@+id/code" android:layout\_width="300dp" android:layout\_height="wrap\_content" android:layout\_gravity="center" android:padding="40dp" android:textSize="50sp"** />

#### <**Button**

Circle where you declared an EditText in the Java.

### Java

### **public void** join(View view){ EditText code = (EditText)findViewById(R.id.*code*); String c = code.getText().toString(); code.setText(**""**);

XML

}

## Join Code

Enter your Join Code Below and the button.

# **CLICK ME**

**android:id="@+id/code" android:layout\_width="300dp" android:layout\_height="wrap\_content" android:layout\_gravity="center" android:padding="40dp" android:textSize="50sp"** />

### <**Button**

<**EditText**

Circle where you got the text out of the Edit Text

```
Join Code
```
Enter your Join Code Below and the button.

**CLICK ME** 

### Java

}

### **public void** join(View view){

```
EditText code = (EditText)findViewById(R.id.code);
```

```
String c = code.getText().toString();
```

```
if(c.equals("12345"))
```

```
Toast.makeText(getApplicationContext(), "You have joined", Toast.LENGTH_SHORT).show();
else
```

```
Toast.makeText(getApplicationContext(), "Join code is incorrect", Toast.LENGTH_SHORT).show();
code.setText("");
```
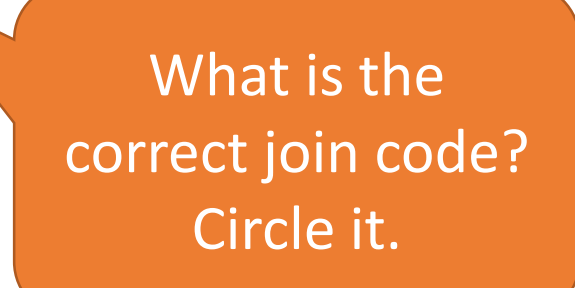

Join Code

Enter your Join Code Below and the button.

**CLICK ME** 

### Java

}

### **public void** join(View view){

EditText code = (EditText)findViewById(R.id.*code*);

```
String c = code.getText().toString();
```
**if**(c.equals(**"12345"**))

```
Toast.makeText(getApplicationContext(), "You have joined", Toast.LENGTH_SHORT).show();
else
```

```
Toast.makeText(getApplicationContext(), "Join code is incorrect", Toast.LENGTH_SHORT).show();
code.setText("");
```
What appears on the screen if the correct join code is entered? Circle it.

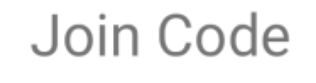

Enter your Join Code Below and the button.

**CLICK ME** 

### Java

}

### **public void** join(View view){

```
EditText code = (EditText)findViewById(R.id.code);
```

```
String c = code.getText().toString();
```
**if**(c.equals(**"12345"**))

```
Toast.makeText(getApplicationContext(), "You have joined", Toast.LENGTH_SHORT).show();
else
```

```
Toast.makeText(getApplicationContext(), "Join code is incorrect", Toast.LENGTH_SHORT).show();
code.setText("");
```
How do you clear the EditText, so the user can enter a new value? Circle it.

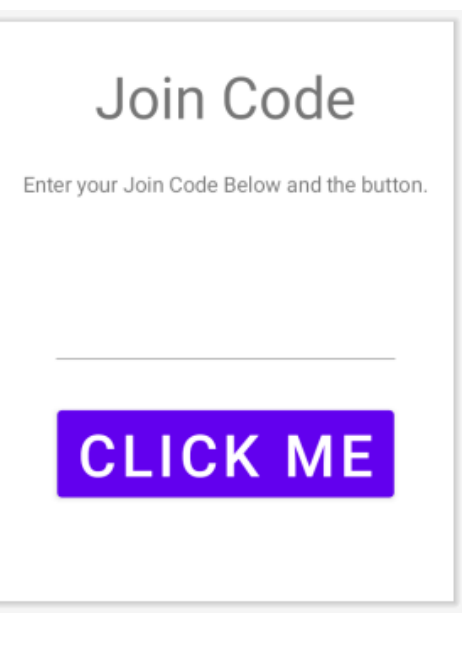

### Java

}

### **public void** join(View view){

EditText code = (EditText)findViewById(R.id.*code*); String c = code.getText().toString();

```
if(c.equals("12345"))
```

```
Toast.makeText(getApplicationContext(), "You have joined", Toast.LENGTH_SHORT).show();
else
```

```
Toast.makeText(getApplicationContext(), "Join code is incorrect", Toast.LENGTH_SHORT).show();
code.setText("");
```
### **public void** join(View view){

### Handle Inflation

EditText code = (EditText)findViewById(R.id.*code*);

### Get stuff out of EditText

String  $c = code.getText() .toString()$ ;

### Process stuff from EditText

**if**(c.equals(**"12345"**))

```
Toast.makeText(getApplicationContext(), "You have joined", Toast.LENGTH_SHORT).show();
```
### **else**

}

```
Toast.makeText(getApplicationContext(), "Join code is incorrect", Toast.LENGTH_SHORT).show();
```
### Clear EditText

```
code.setText("");
```
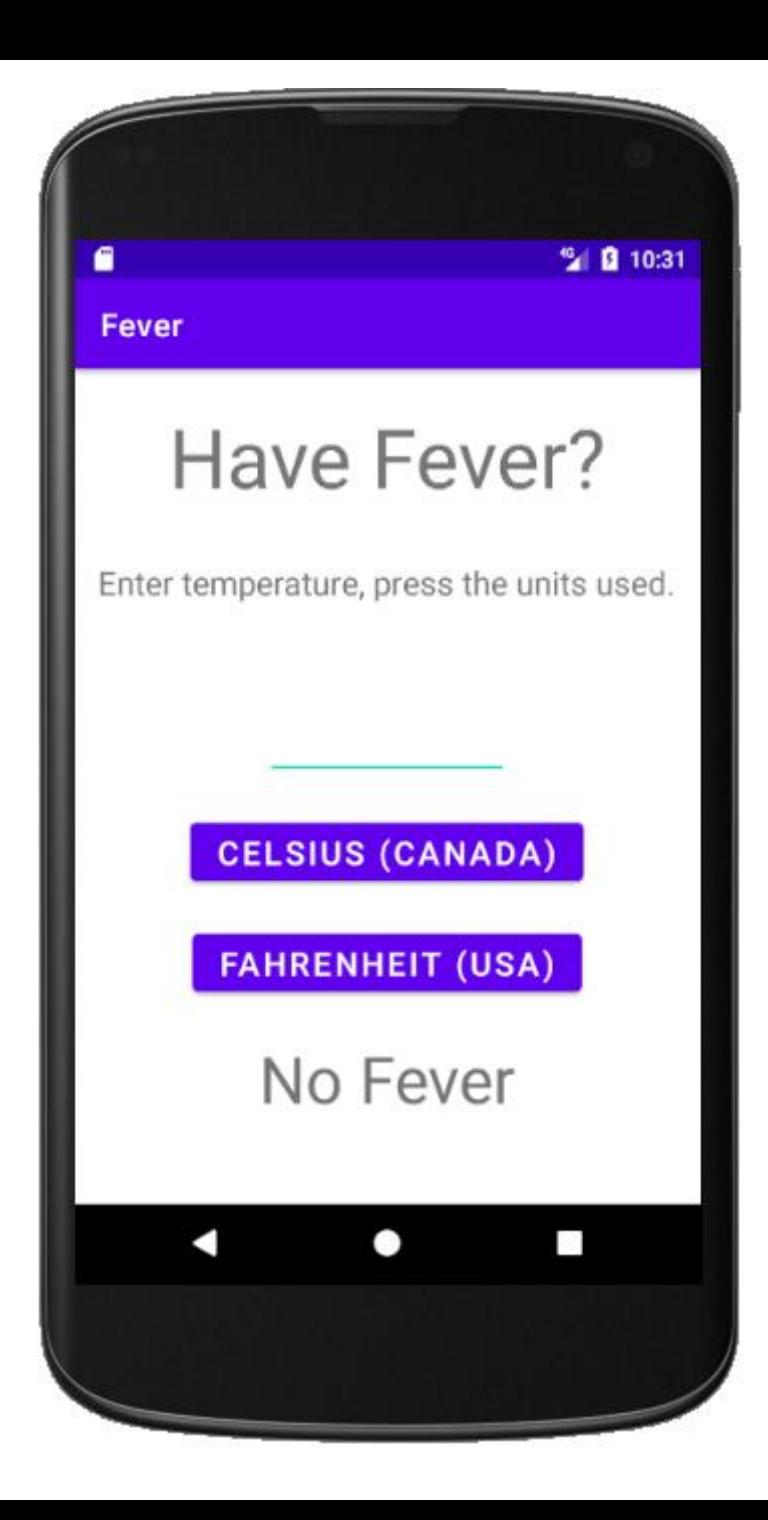

#### <**EditText**

**android:id="@+id/temp" android:layout\_width="150dp" android:layout\_height="wrap\_content" android:layout\_gravity="center" android:layout\_margin="10dp" android:textSize="50sp"** />

#### <**Button**

**android:layout\_width="wrap\_content" android:layout\_height="wrap\_content" android:layout\_gravity="center" android:layout\_margin="10dp" android:onClick="celsius" android:text="Celsius (Canada)"**

#### **android:textSize="20sp"** />

#### <**Button**

**android:layout\_width="wrap\_content" android:layout\_height="wrap\_content" android:layout\_gravity="center" android:layout\_margin="10dp" android:onClick="fahrenheit" android:text="Fahrenheit (USA)"**

**android:textSize="20sp"** />

#### <**TextView**

**android:id="@+id/result" android:layout\_width="wrap\_content" android:layout\_height="wrap\_content" android:layout\_gravity="center" android:layout\_margin="10dp" android:text="No data entered" android:textSize="40sp"** />

## Circle all the pieces of information you will need in the java code.

```
public void celsius(View view){
```

```
EditText temp =(EditText)findViewById(R.id.temp);
TextView result = (TextView) findViewById(R.id.result);
```

```
double t = Double.parseDouble(temp.getText().toString());
if(t>=37.8)result.setText("Fever");
else
    result.setText("No Fever");
```

```
temp.setText("");
```

```
public void celsius(View view){
```

```
EditText temp =(EditText)findViewById(R.id.temp);
TextView result = (TextView) findViewById(R.id.result);
```

```
double t = Double.parseDouble(temp.getText().toString());
if(t>=37.8)result.setText("Fever");
else
    result.setText("No Fever");
```

```
temp.setText("");
```
**public void** celsius(View view){

```
EditText temp =(EditText)findViewById(R.id.temp);
TextView result = (TextView) findViewById(R.id.result);
```

```
double t = Double.parseDouble(temp.getText().toString());
if(t>=37.8)result.setText("Fever");
else
    result.setText("No Fever");
```

```
temp.setText("");
```
**public void** celsius(View view){

```
EditText temp =(EditText)findViewById(R.id.temp);
TextView result = (TextView) findViewById(R.id.result);
```

```
double t = Double.parseDouble(temp.getText().toString());
if(t>=37.8)result.setText("Fever");
else
    result.setText("No Fever");
```

```
temp.setText("");
```
*To do the other button, you'd just cut and paste this code and make a few changes.*

Change the method so that it can calculate using Fahrenhuit (100)

**public void** celsius(View view){

```
EditText temp =(EditText)findViewById(R.id.temp);
TextView result = (TextView) findViewById(R.id.result);
```
**double** t = Double.*parseDouble*(temp.getText().toString());

```
if(t>=37.8)result.setText("Fever");
else
    result.setText("No Fever");
```

```
temp.setText("");
```